# **User Manual for Konnwei KW850 OBD2/EOBD Car Fault Diagnostic Tool**

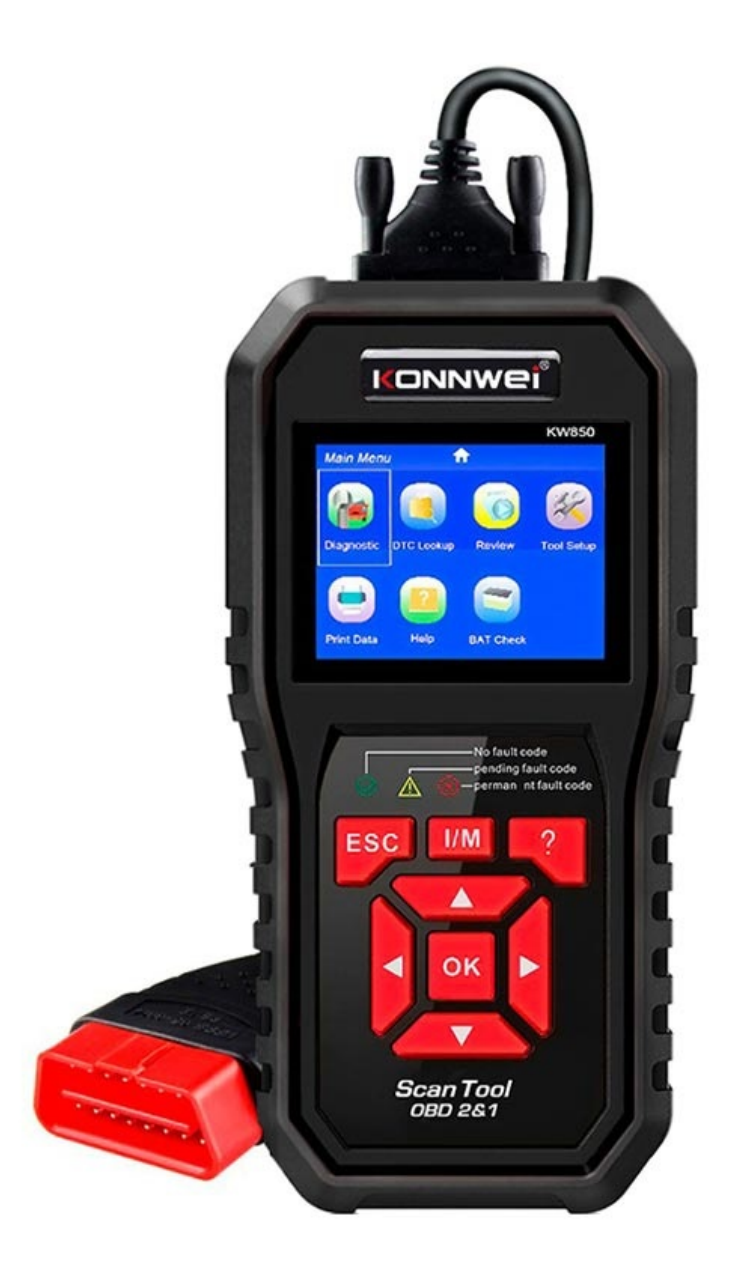

## **Specifications**

- Model: KW850
- Supported languages: English, French, German, Dutch, Spanish, Russian, Portuguese, Italian
- Supported systems: XP, Win7, Win8, Win10
- Dimensions: 5.59 x 5.08 x 2.67cm
- Weight: 0,750kg

#### **Tool description**

OBD II connector - Connects the scan tool to the vehicle's Data Link Connector (DLC).

LCD display - Displays menus and test results.

Green LED - Indicates that the engine systems are running normally.

Yellow LED - Indicates that there is a possible problem. A "pending" Diagnostic Trouble Code (DTC) is present and/or some of the vehicle's emission monitors have not run their diagnostic testing.

Red LED - Indicates that there is a problem in one or more of the vehicle's systems. The red LED is also used to show that DTCs are present. DTCs are shown in the Scan Tool's emission monitors that have not run their diagnostic testing.

One-Click I/M readiness button - Quick-checks state emissions readiness and drive cycle verification.

ESC button - Returns to the previous menu.

Left scroll button - Move cursor left for selection or turn page up when more than one page is displayed.

Help button - Provides help information and code breaker function.

Up scroll button - Move cursor up for selection.

OK button - Confirms a selection or action from a menu list.

Right scroll button - Move cursor right for selection or turn page down when more than one page is displayed.

Down scroll button - Move cursor down for selection.

USB connector - Connects the scan tool to the PC for printing and upgrading.

#### **Tool setup**

Use the Up/Down and Left/Right scroll buttons to select the Tool Setup in the Main menu and press Ok. The screen will display the Tool setup interface as shown below:

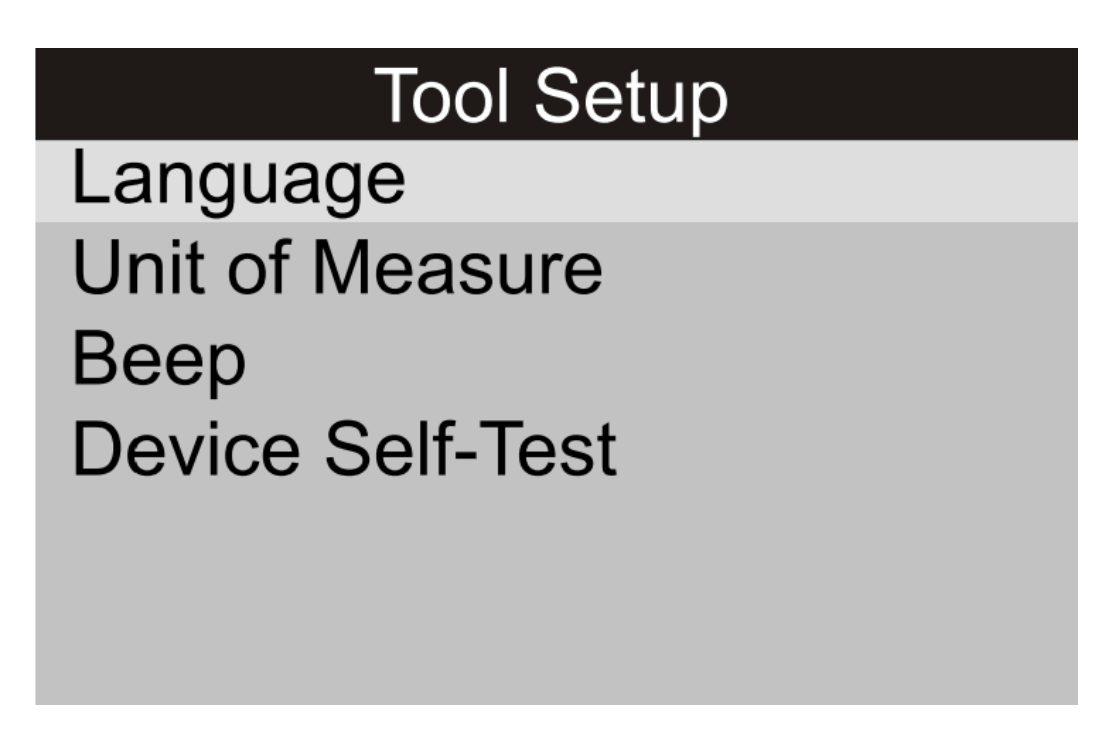

Select language: Select the desired language by pressing the Up/Down buttons and pressing Ok. Press ESC to return.

Unit of measure: Select the unit of measurement by pressing the Up/Down buttons and then Ok. Set the unit for flow, speed, distance, pressure 1/2/3/4, and temperature. Press ESC to return.

Beep sound: Turn the beeping sound On or Off. Press ESC to return. Device self-test: It tests the device's screen, buttons, and LED.

# **Operation**

- 1. Turn the ignition off
- 2. Locate the vehicle's 16-pin DLC
- 3. Plug the OBD II cable into the vehicle's DLC
- 4. Turn on the ignition and the engine
- 5. After finishing, press the ESC button and you'll get the main menu as shown below

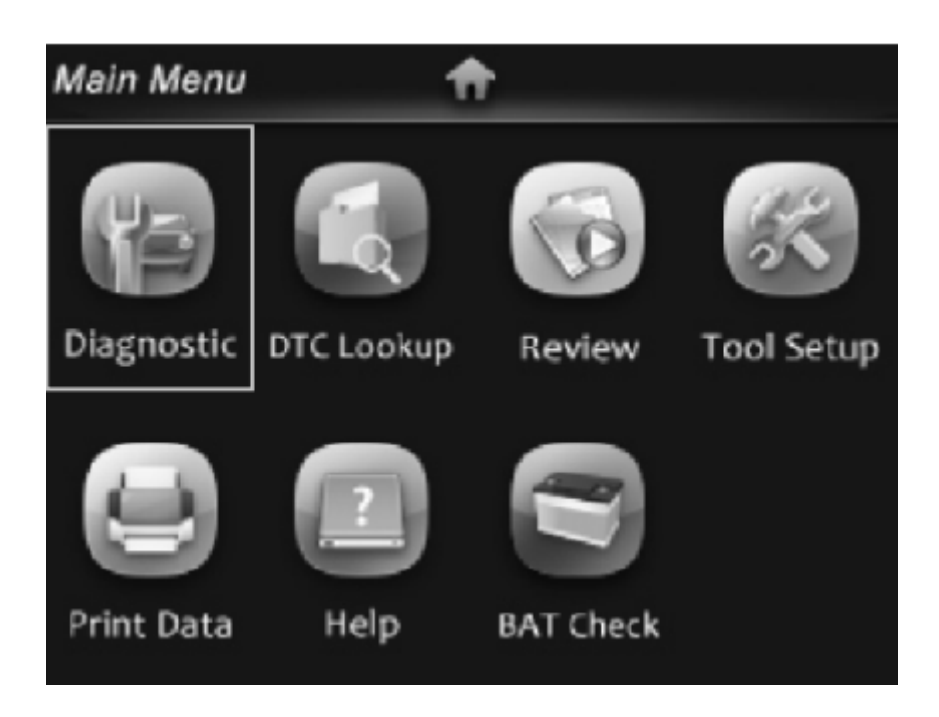

# **Diagnostic**

Use the Left/Right/Up/Down buttons to navigate to the Diagnostic in the Main menu and press Ok. The screen will display Monitor status. Press the ESC button to go back to the main menu of Diagnostic and you'll see the following:

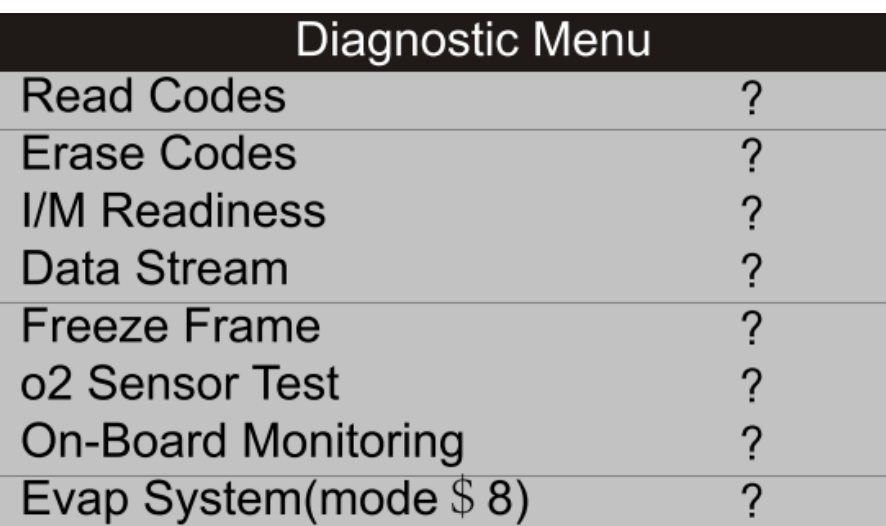

Read Codes: If there are some codes they will be displayed here and you can view them.

Erase Codes: To erase the codes follow the instructions shown on this display. Press the OK button after each step to go to the next one.

I/M Readiness: I/M refers to Inspection and Maintenance and it indicates whether or not the various emission-related systems on the vehicle are operating properly. The purpose is to indicate which of the vehicle's monitors have run and completed their diagnostics and testing and which ones have not yet run and completed testing and diagnostics of their designated sections of the vehicle's emissions system. The I/M Readiness can also be used to confirm that the repair has been performed correctly and/or to check for Monitor Run Status.

Data Stream: This option gives you the data about the fuel system, calculated load value, engine coolant temperature, short-term fuel trim, long-term fuel trim, and engine RPM.

Freeze Time: When an emission-related fault occurs, certain vehicle conditions are recorded by the onboard computer. This information is referred to as Freeze frame data. This data is a snapshot of the operating conditions at the time of an emission-related fault.

O2 Sensor Test: The results of the O2 sensor test are not live values but instead the results of the ECU's last O2 sensor test. For live O2 sensor readings, refer to any of the live sensor screens such as Graph Screen.

Onboard monitoring: This function can be utilized to read the results of on-board diagnostic monitoring tests for specific components/systems. You can see component ID, limit type, test value, minimum/maximum limit, and status.

Evap system: The Evap test allows you to initiate a leak test for the vehicle's Evap system. The scan tool does not perform the leak test but signals to the vehicle's onboard computer to initiate the test. Please refer to the vehicle's service repair manual first to determine the procedures necessary to stop the test.